# **Windows 7 Keyboard Shortcuts**

Keyboard shortcuts are combinations of two or more keys that, when pressed, can be used to perform a task that would typically require a mouse or other pointing device. Keyboard shortcuts can make it easier to interact with your computer, saving you time and effort as you work with Windows and other programs.

Most programs also provide accelerator keys that can make it easier to work with menus and other commands. Check the menus of programs for accelerator keys. If a letter is underlined in a menu, that usually means that pressing the Alt key in combination with the underlined key will have the same effect as clicking that menu item.

Pressing the Alt key in some programs, such as Paint and WordPad, shows commands that are labeled with additional keys that you can press to use them.

You can also create new keyboard shortcuts to open programs. For more information, see [Create keyboard shortcuts to](http://windows.microsoft.com/en-us/windows7/create-keyboard-shortcuts-to-open-programs)  [open programs.](http://windows.microsoft.com/en-us/windows7/create-keyboard-shortcuts-to-open-programs)

[Hide all](http://windows.microsoft.com/en-us/windows/keyboard-shortcuts)

[Ease of Access keyboard shortcuts](http://windows.microsoft.com/en-us/windows/keyboard-shortcuts)

The following table contains keyboard shortcuts that can help make your computer easier to use.

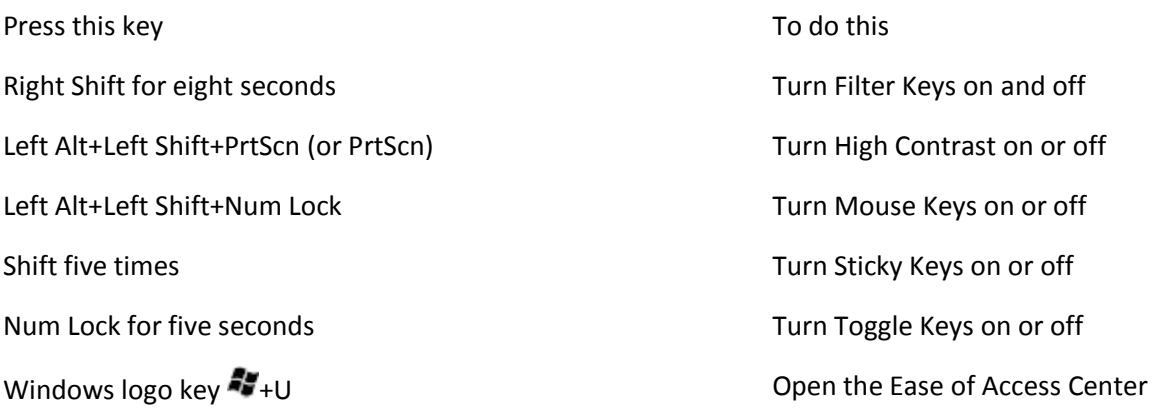

#### [General keyboard shortcuts](http://windows.microsoft.com/en-us/windows/keyboard-shortcuts)

The following table contains general keyboard shortcuts.

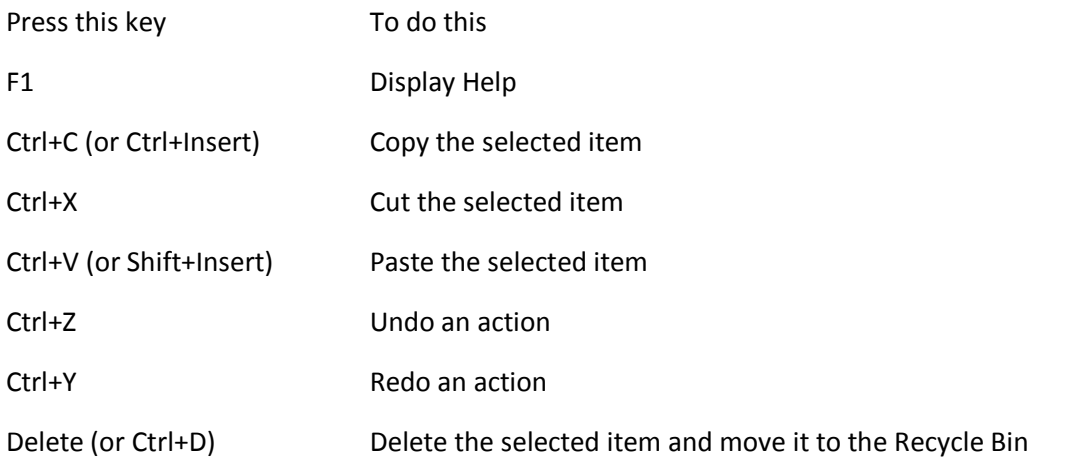

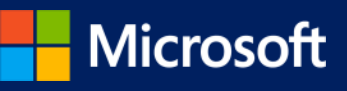

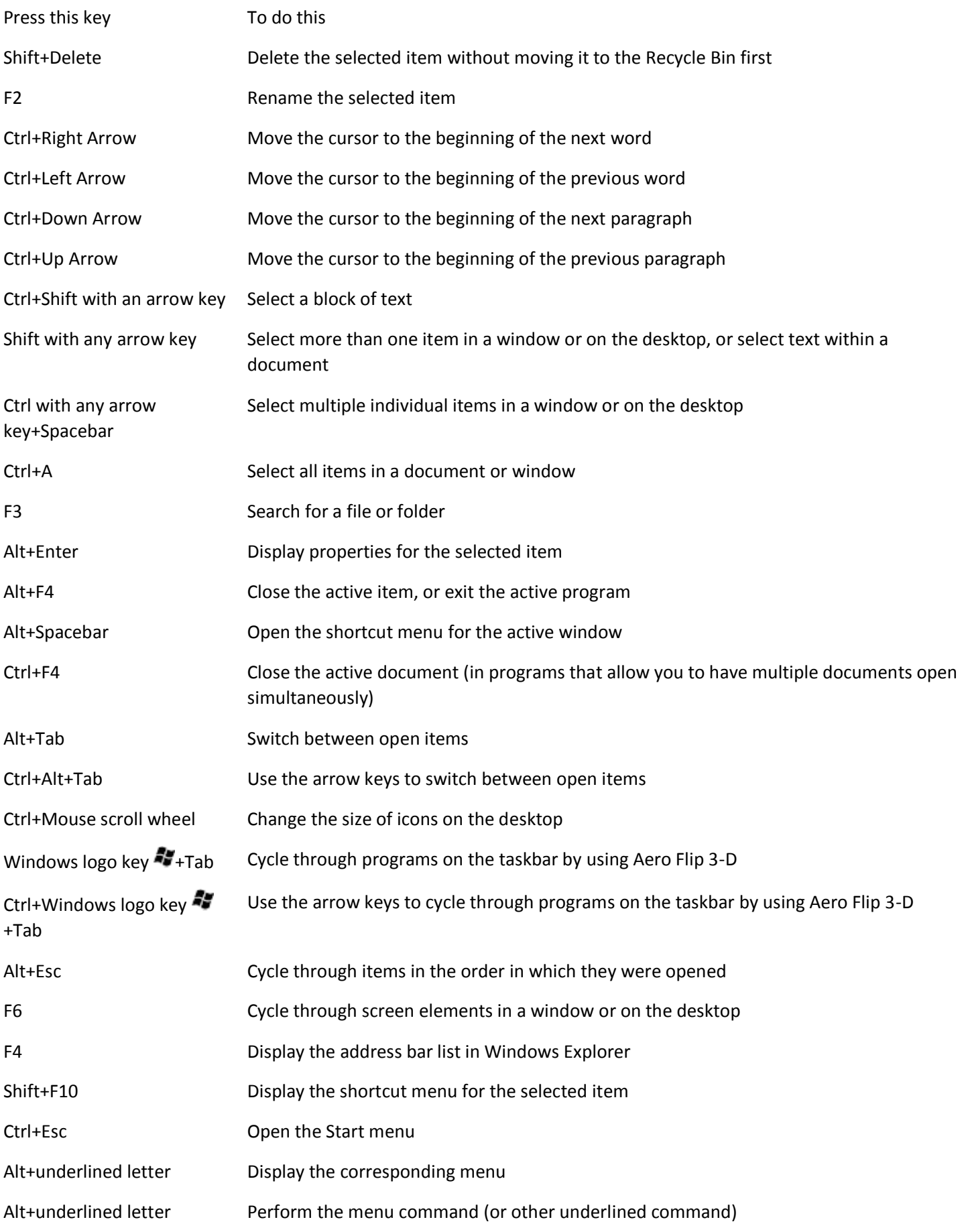

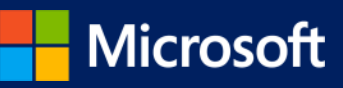

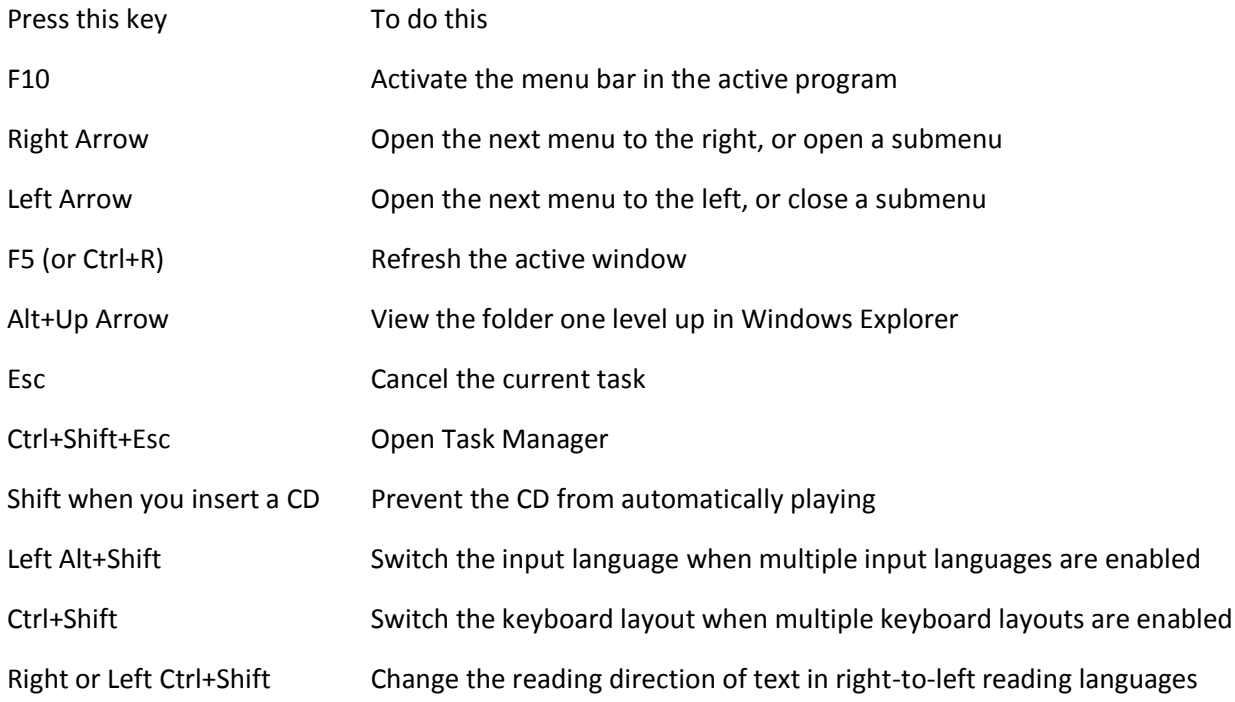

#### [Dialog box keyboard shortcuts](http://windows.microsoft.com/en-us/windows/keyboard-shortcuts)

The following table contains keyboard shortcuts for use in dialog boxes.

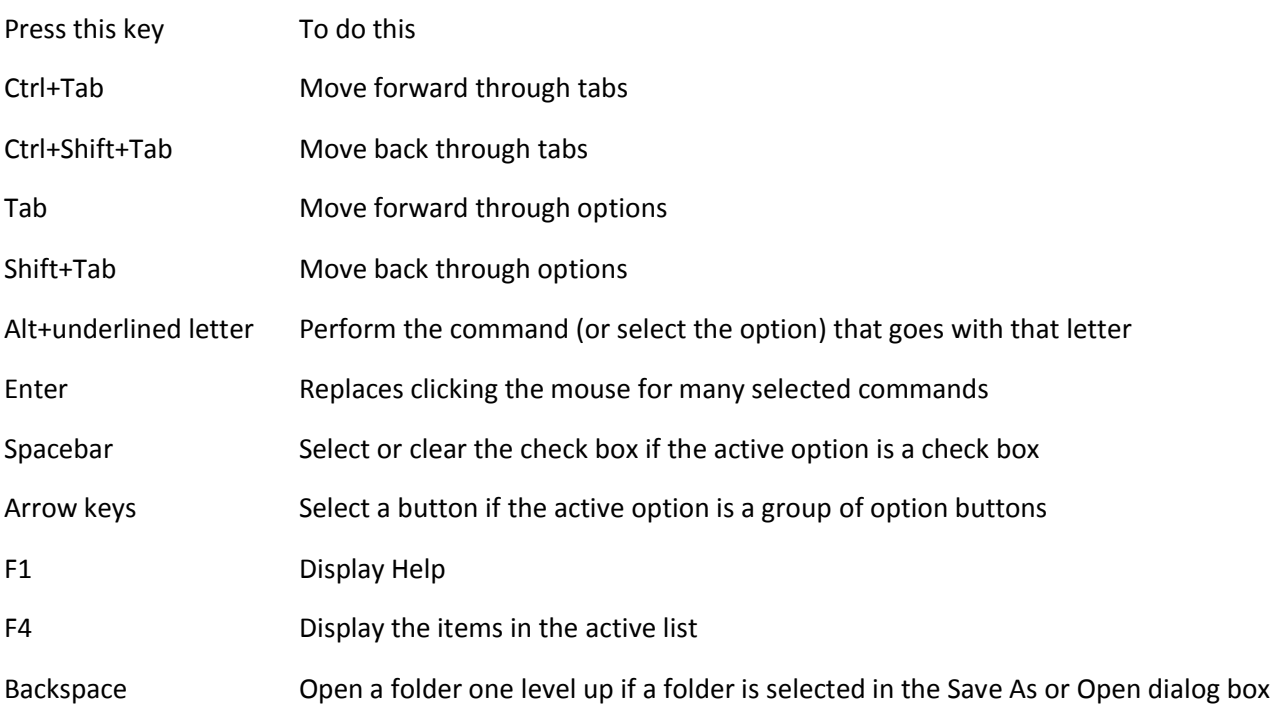

[Windows logo key keyboard shortcuts](http://windows.microsoft.com/en-us/windows/keyboard-shortcuts)

The following table contains keyboard shortcuts that use the Windows logo key  $\mathcal{L}$ .

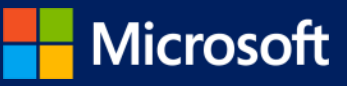

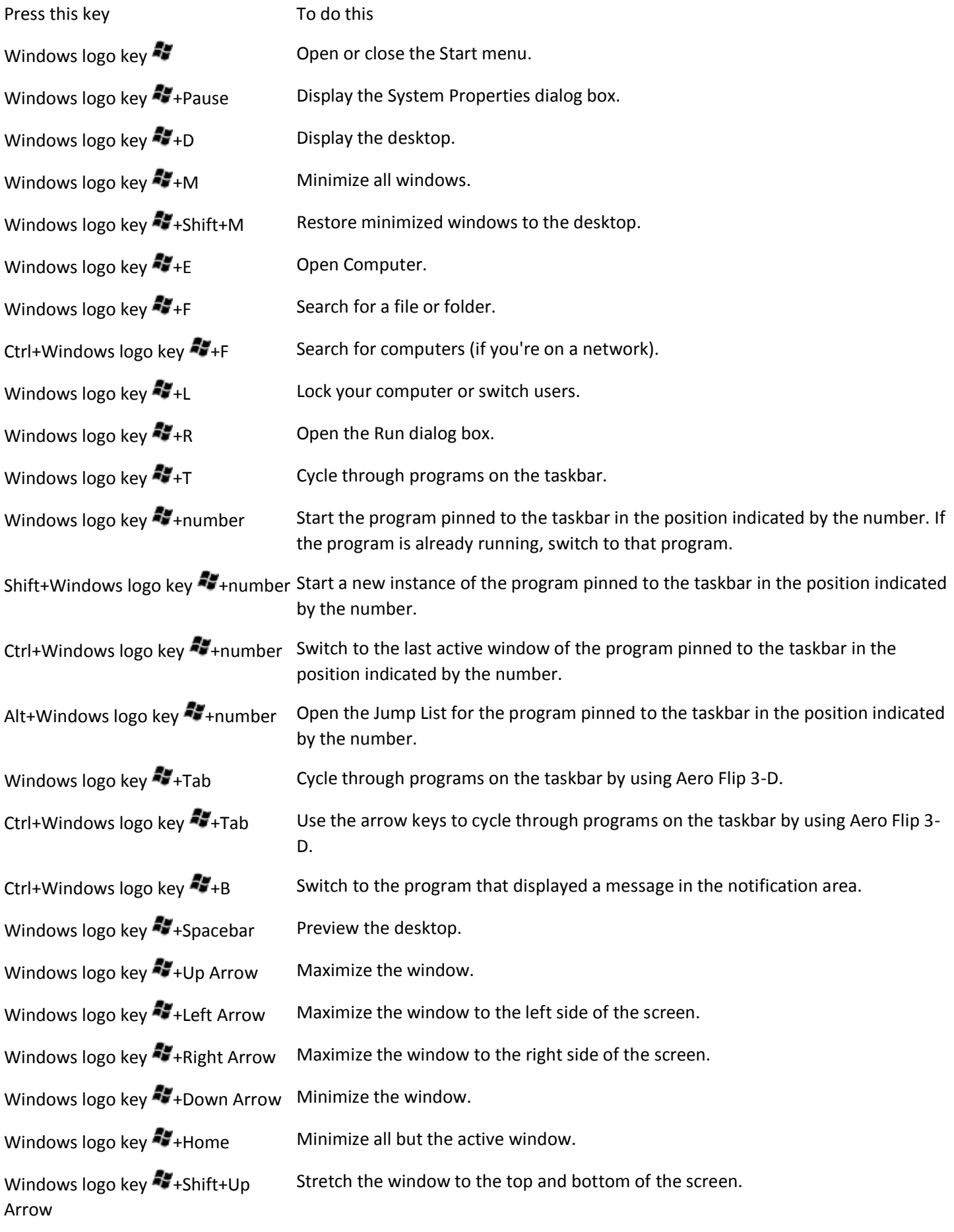

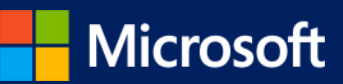

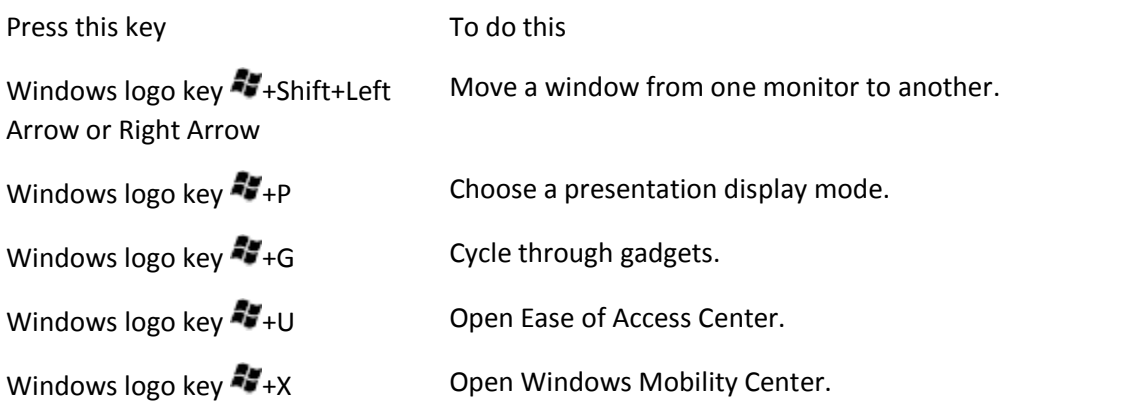

# [Windows Explorer keyboard shortcuts](http://windows.microsoft.com/en-us/windows/keyboard-shortcuts)

The following table contains keyboard shortcuts for working with Windows Explorer windows or folders.

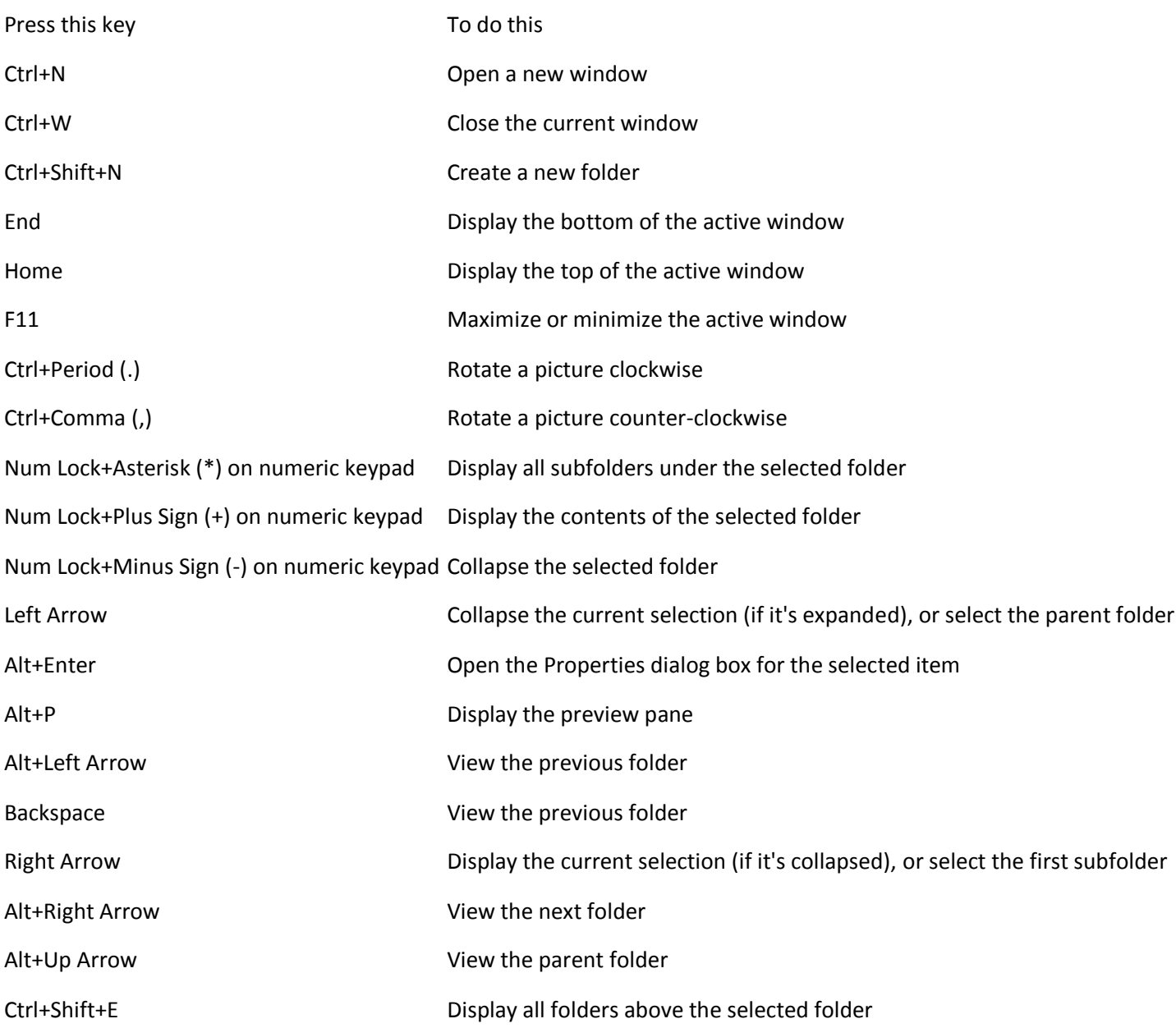

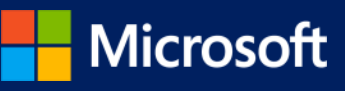

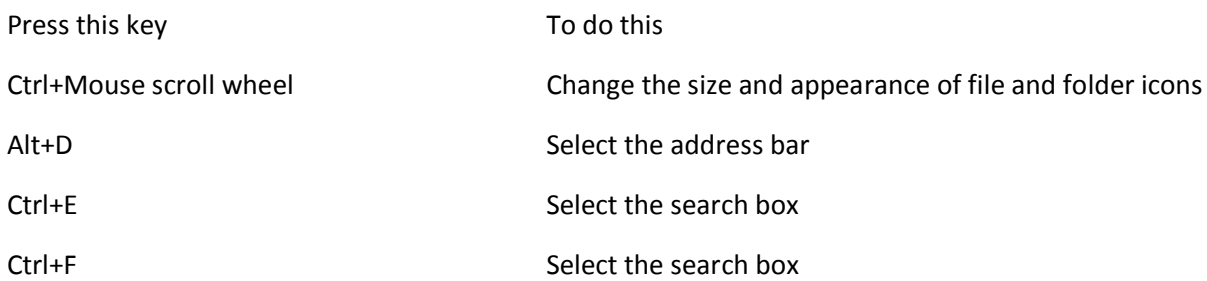

[Taskbar keyboard shortcuts](http://windows.microsoft.com/en-us/windows/keyboard-shortcuts)

The following table contains keyboard shortcuts for working with items on the taskbar.

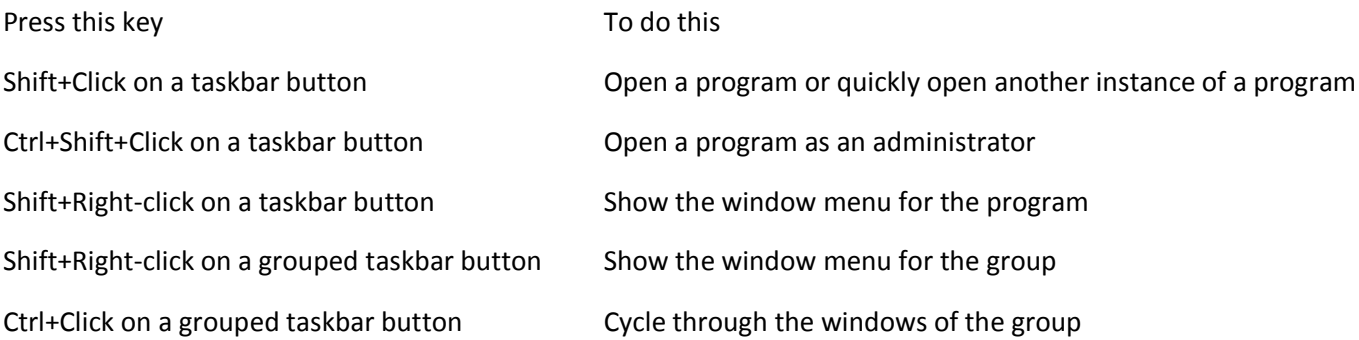

[Magnifier keyboard shortcuts](http://windows.microsoft.com/en-us/windows/keyboard-shortcuts)

The following table contains keyboard shortcuts for working with Magnifier.

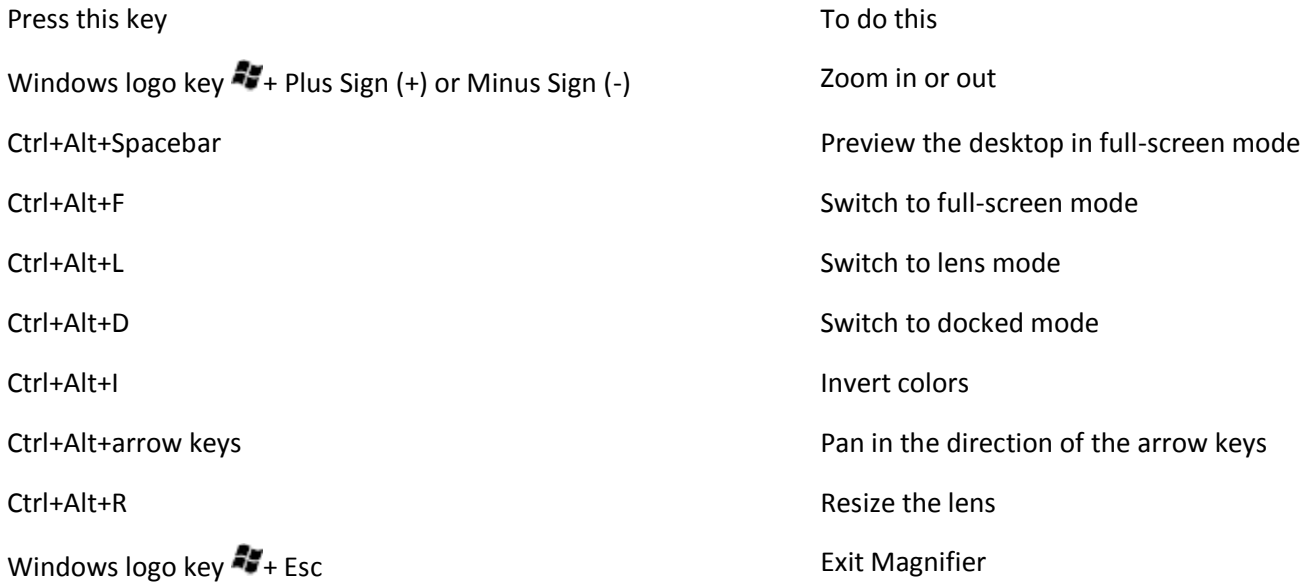

[Remote Desktop Connection keyboard shortcuts](http://windows.microsoft.com/en-us/windows/keyboard-shortcuts)

The following table contains keyboard shortcuts for working with Remote Desktop Connection.

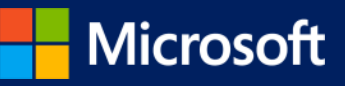

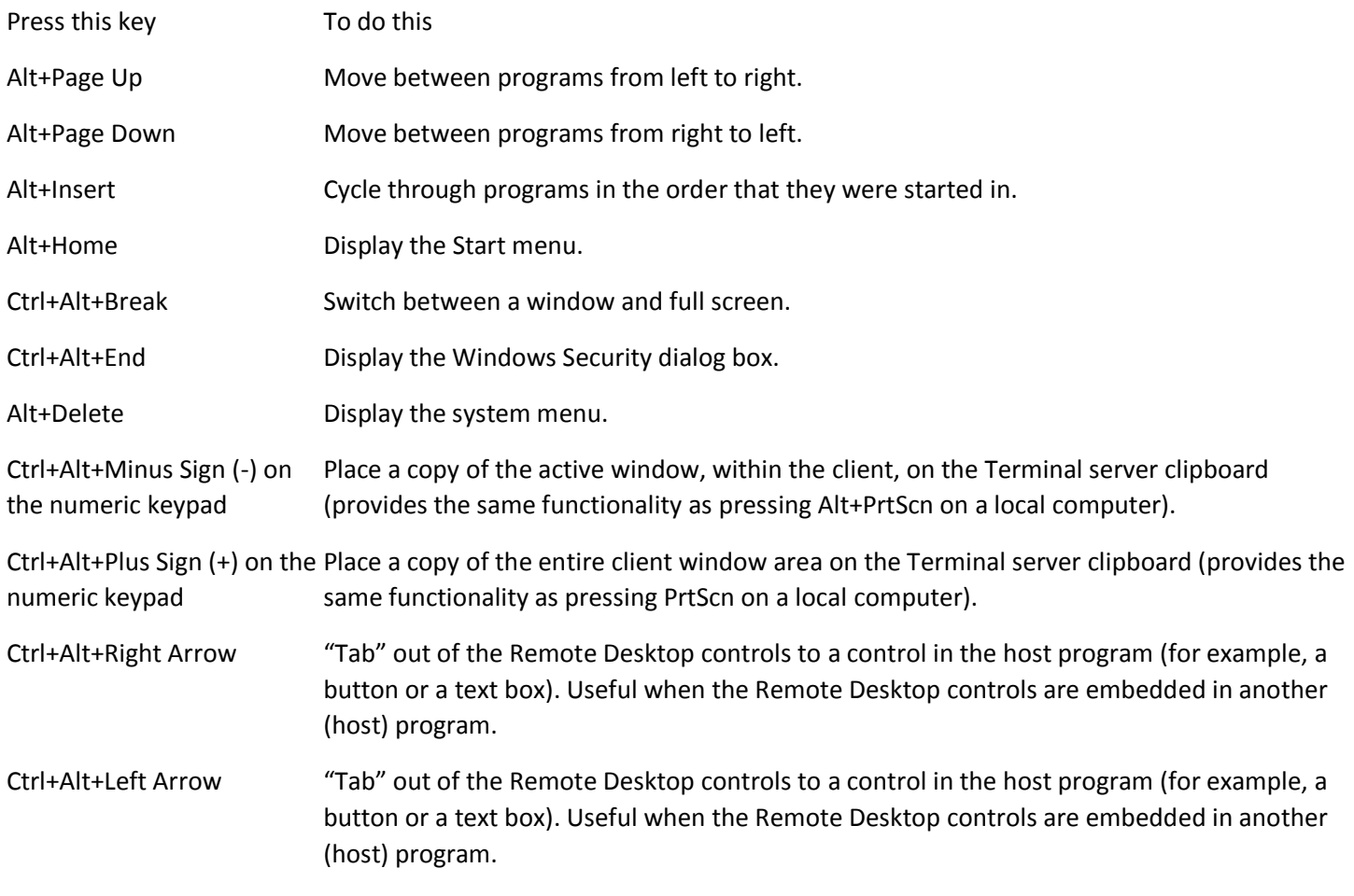

Note

Ctrl+Alt+Break and Ctrl+Alt+End are available in all Remote Desktop sessions, even when you've set up the remote computer to recognize Windows keyboard shortcuts.

### [Paint keyboard shortcuts](http://windows.microsoft.com/en-us/windows/keyboard-shortcuts)

The following table contains keyboard shortcuts for working with Paint.

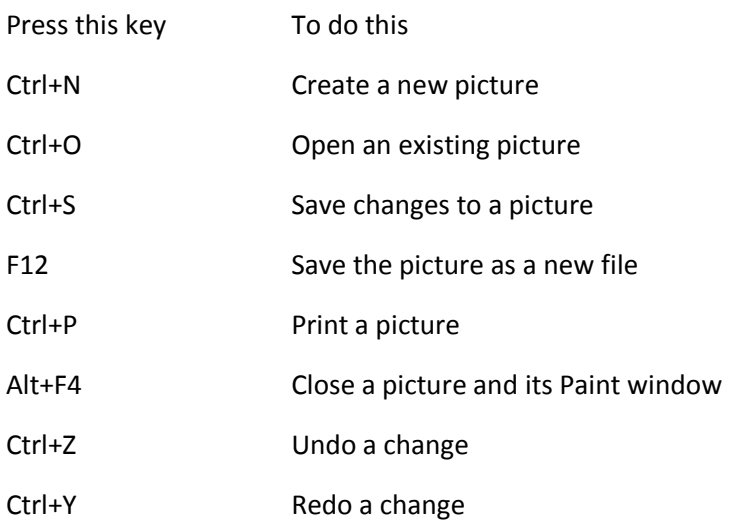

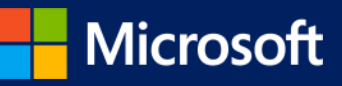

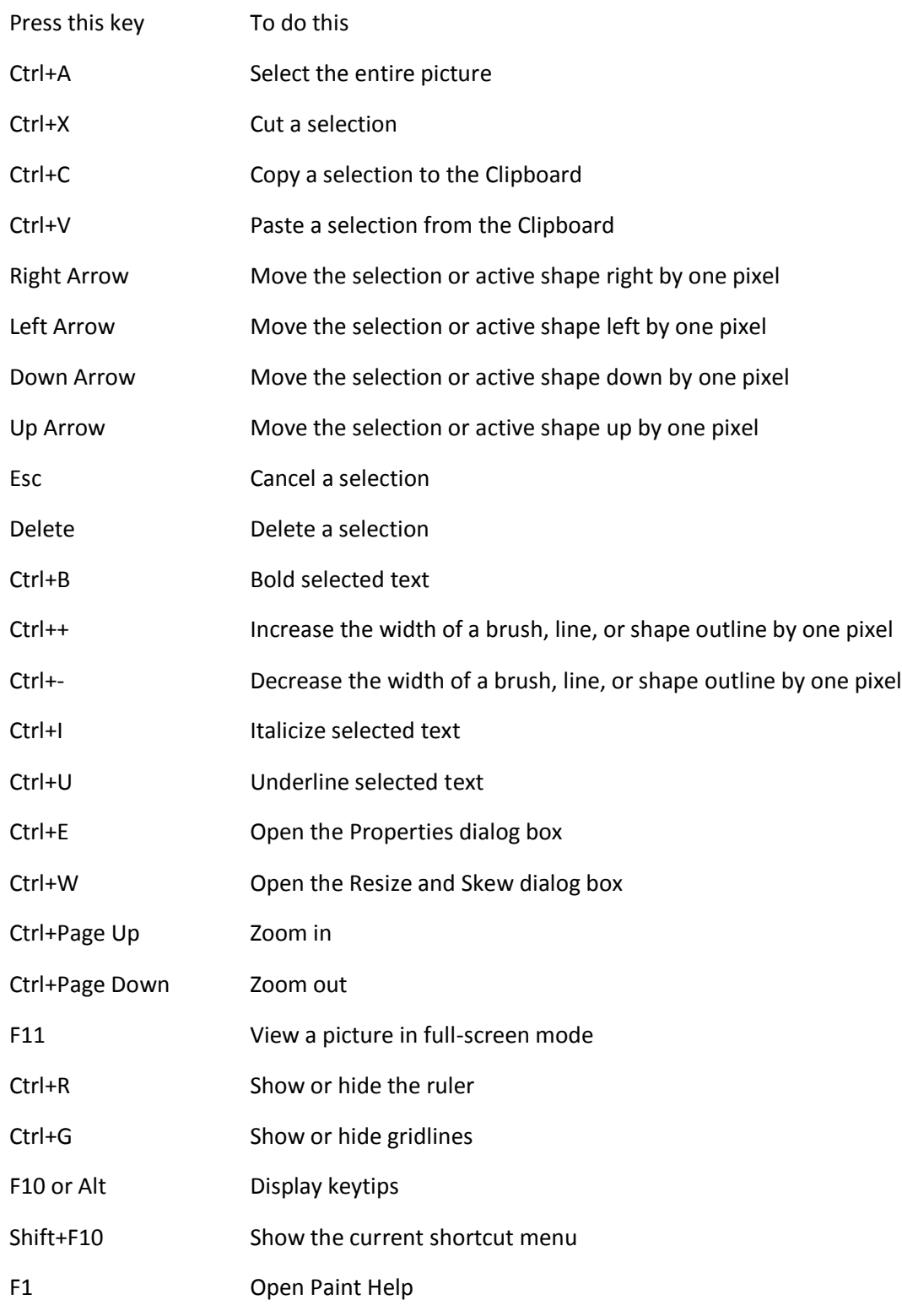

# [WordPad keyboard shortcuts](http://windows.microsoft.com/en-us/windows/keyboard-shortcuts)

The following table contains keyboard shortcuts for working with WordPad.

Press this key To do this

Ctrl+N Create a new document

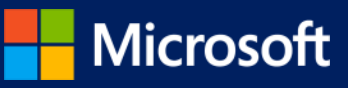

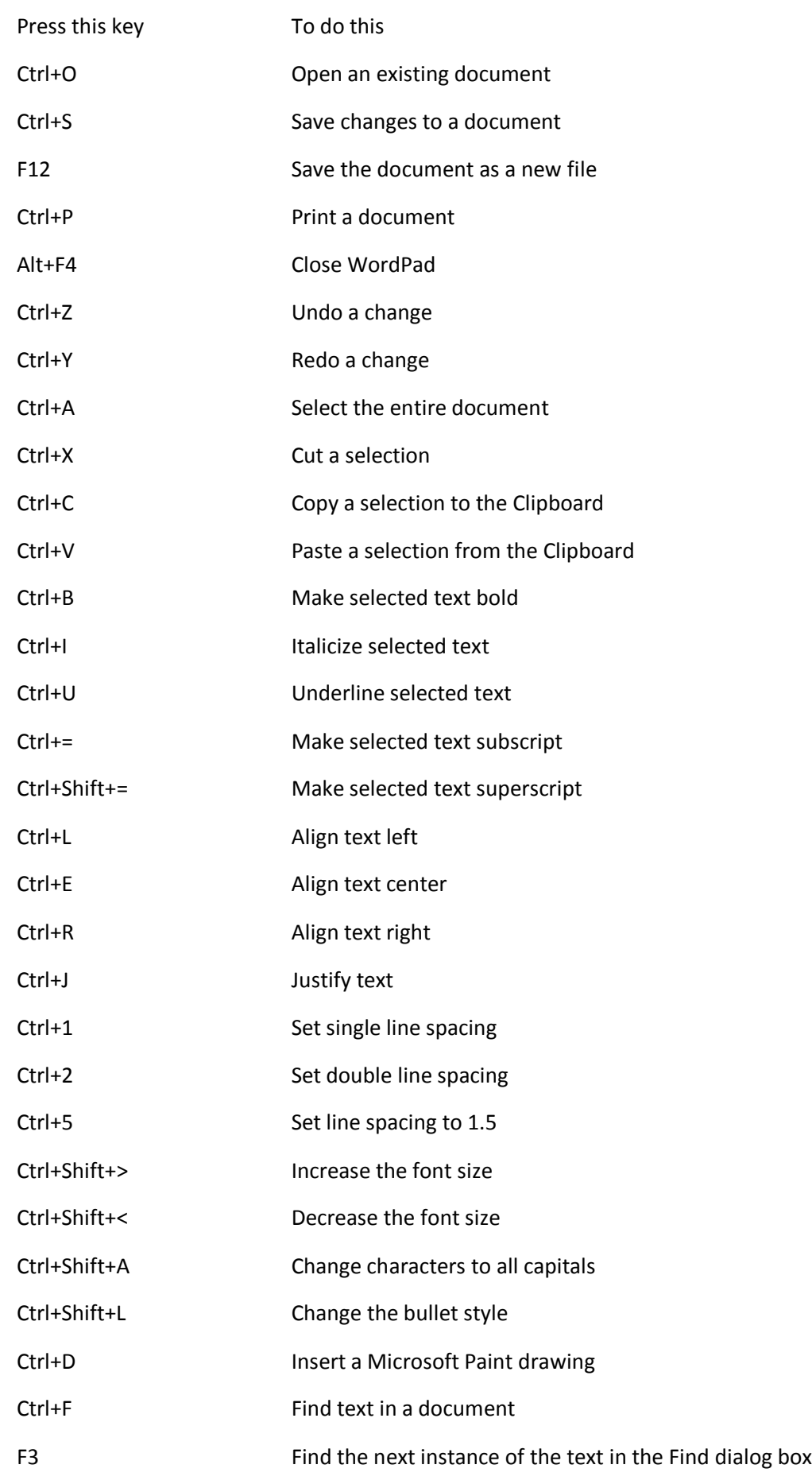

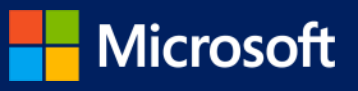

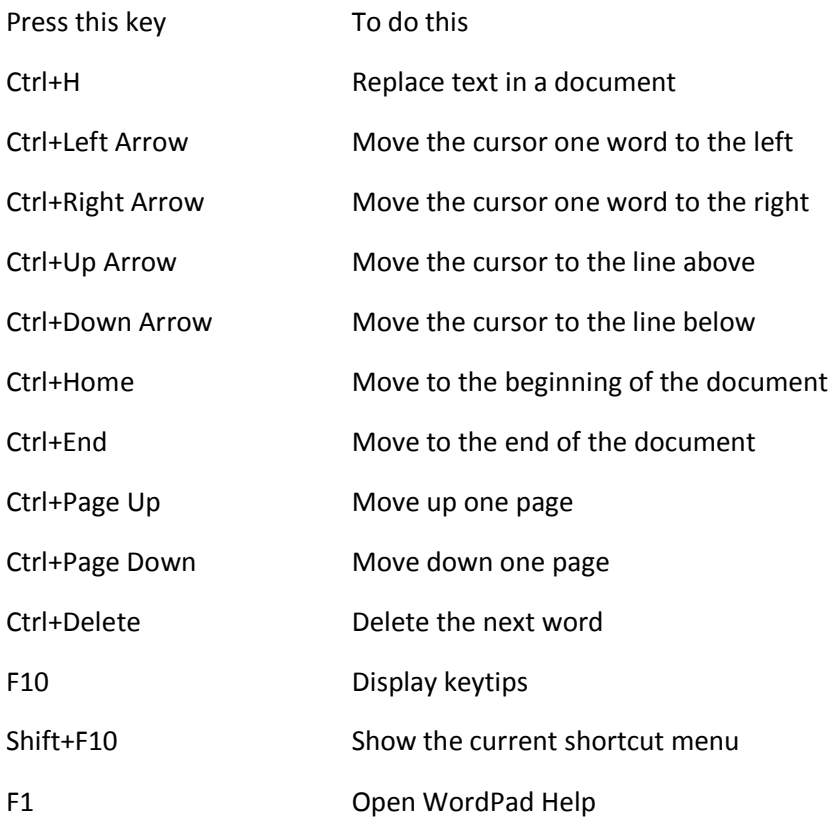

# [Calculator keyboard shortcuts](http://windows.microsoft.com/en-us/windows/keyboard-shortcuts)

The following table contains keyboard shortcuts for working with Calculator.

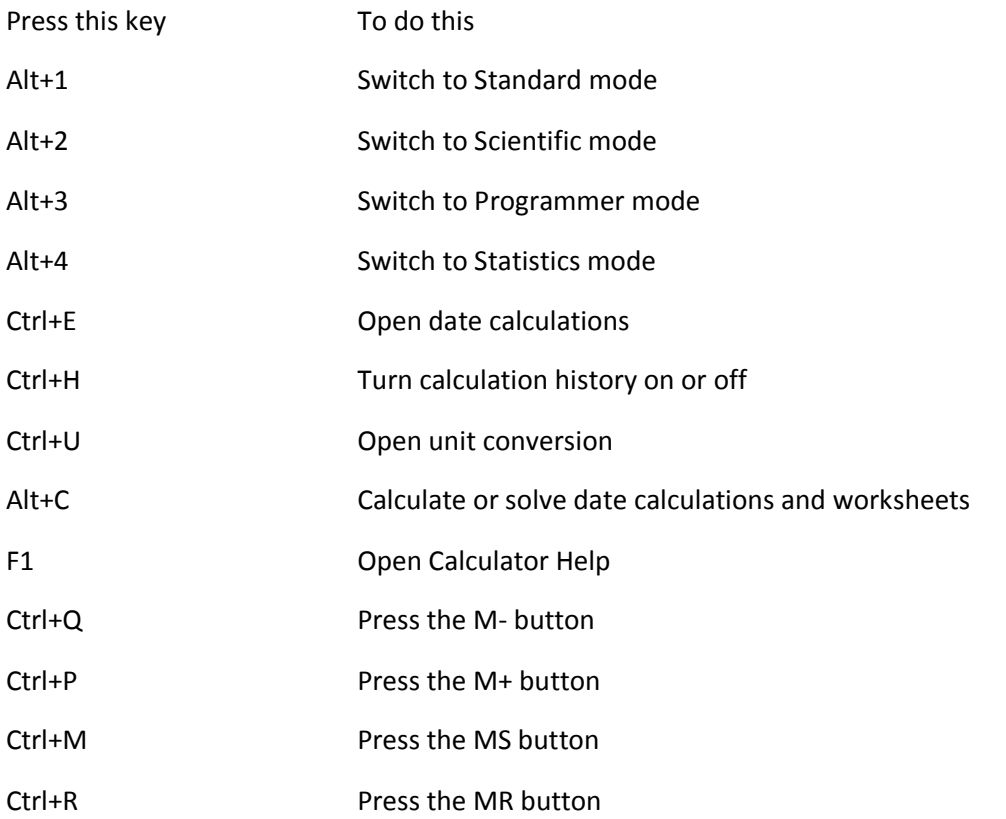

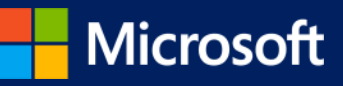

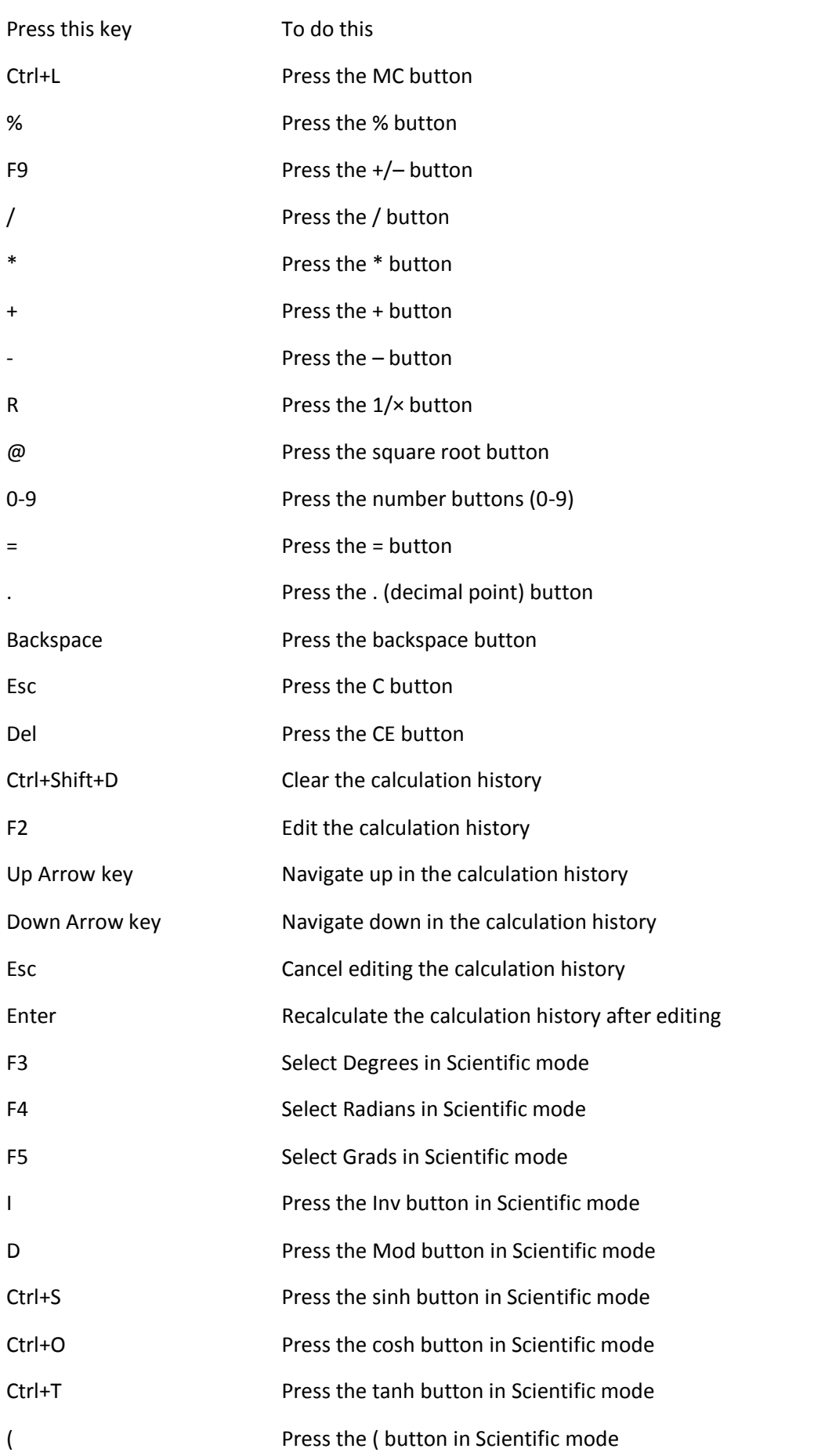

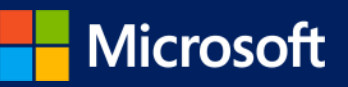

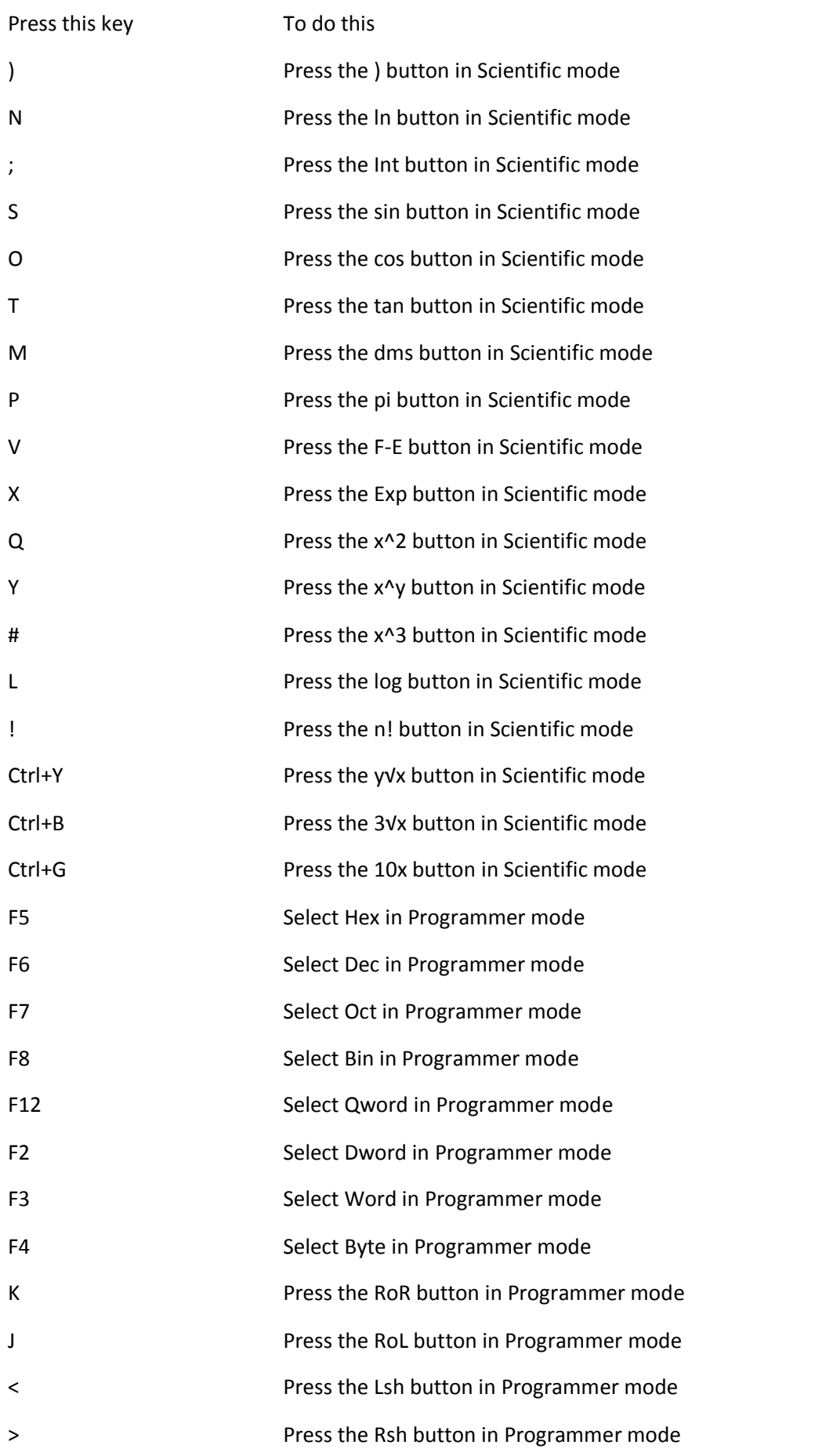

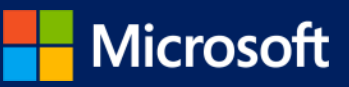

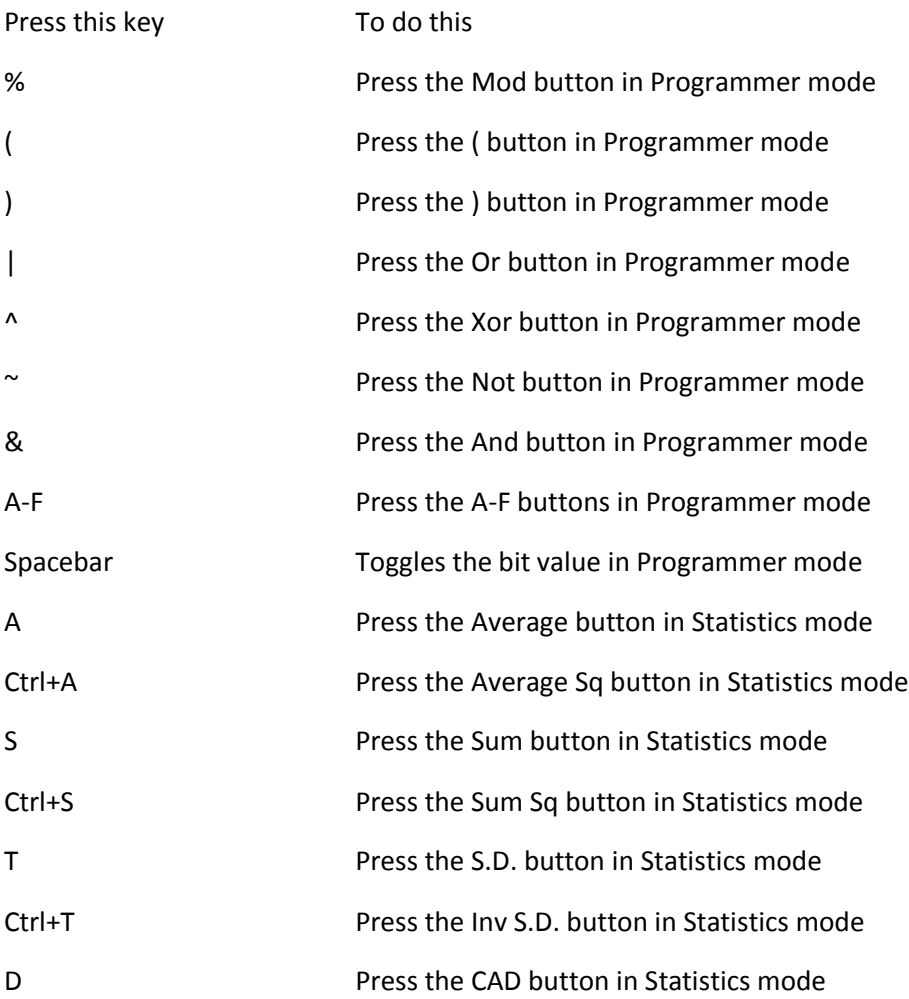

# [Windows Journal keyboard shortcuts](http://windows.microsoft.com/en-us/windows/keyboard-shortcuts)

The following table contains keyboard shortcuts for working with Windows Journal.

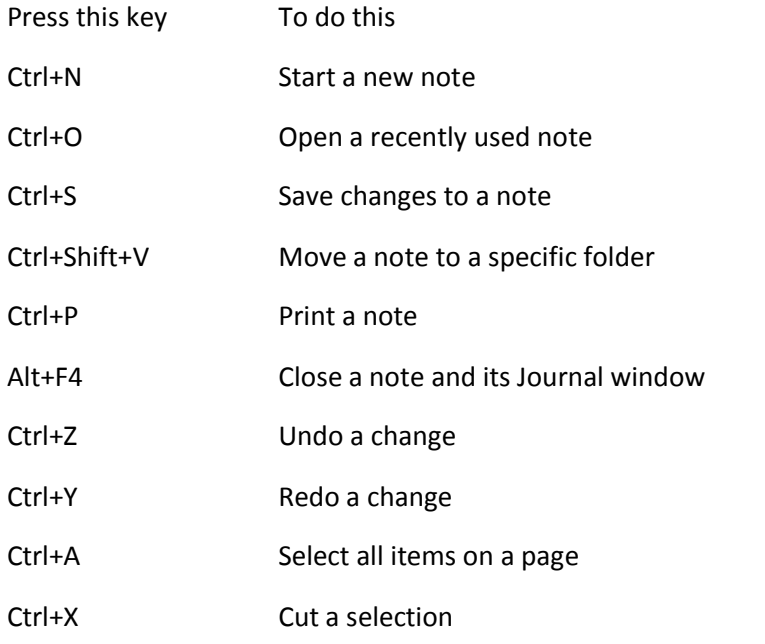

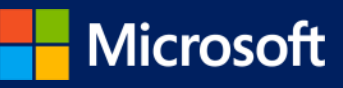

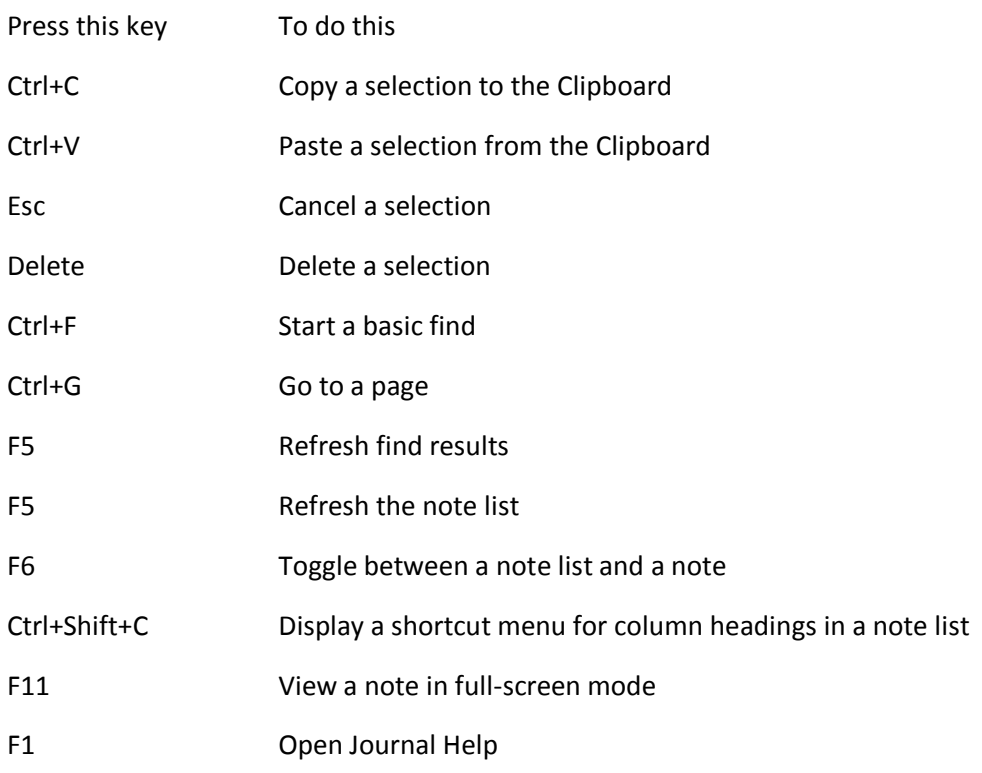

[Windows Help viewer keyboard shortcuts](http://windows.microsoft.com/en-us/windows/keyboard-shortcuts)

The following table contains keyboard shortcuts for working with the Help viewer.

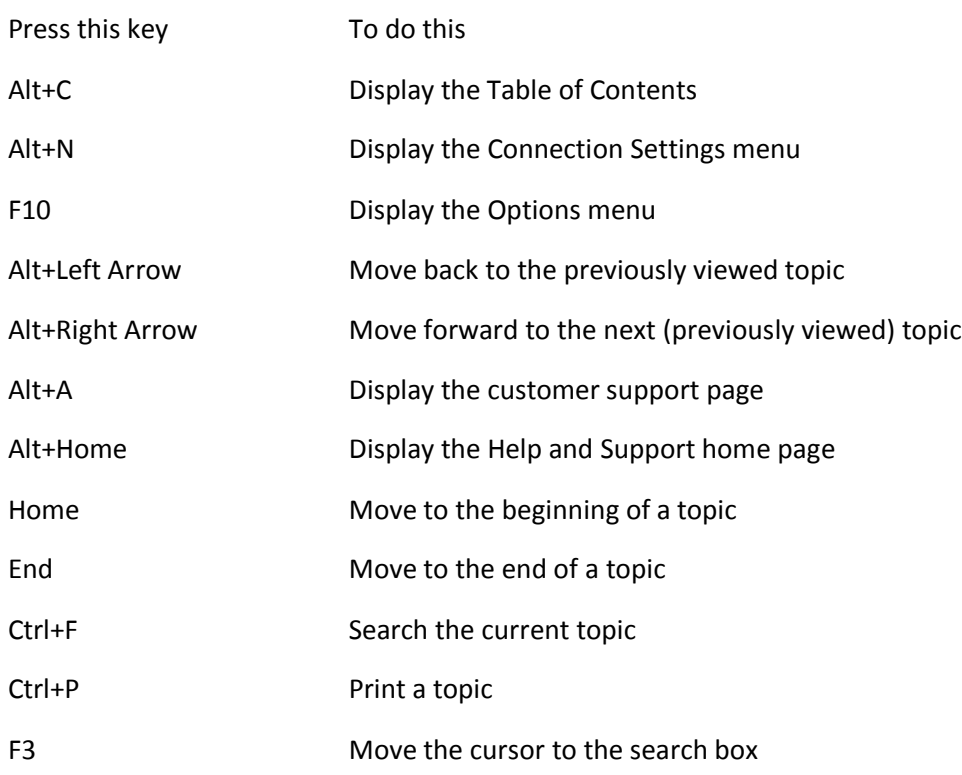

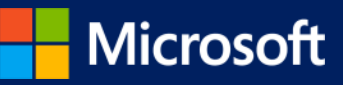